### Welcome to NetWorks Webinar **Steps to Building a Great Learning Objects: or.......**

**How I became a published Multimedia Developer**

MATEC NetWorks is an NSF funded National Resource Center focused in Semiconductor, Automated Manufacturing, Electronics, and related fields.

Classroom Ready Resources in our Digital Library National Faculty Externship Program TechSpectives Blog **Webinars** 

All this and more at www.matecnetworks.org

<span id="page-1-0"></span>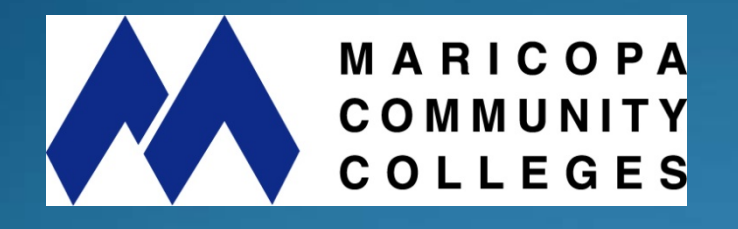

NetWorks is a part of MATEC, a member of the Division of Academic and Student Affairs at the Maricopa Community College District.

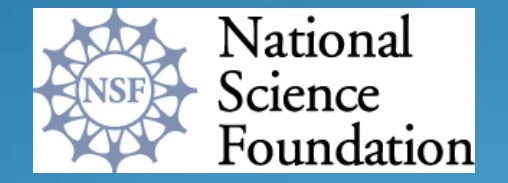

Funded, in part, by a grant from the National Science Foundation. DUE-0501626

### <span id="page-2-0"></span>NetWorks Webinar Presenter

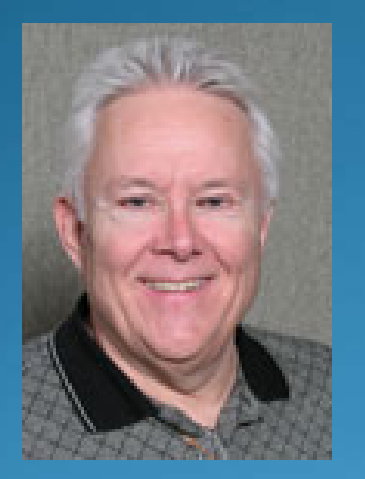

Mr. Bunnow has a Bachelor of Science Degree in education and a Master of Science Degree in Instructional Media Design.

Mr. Bunnow is currently a Trainer and Consultant with the Wisconsin Online Resource Center (Wisc-Online) and has developed and presented over 200 learning object workshops, seminars and conferences for over 1500 faculty and instructional developers focusing on the Design, Development and Delivery of Learning Objects and the application of instructional Media to learning.

Mr. Bunnow's most recent assignment has been to consult with business and industry clients on the development of learning objects and customized Learning Management Systems for company and client training.

# <span id="page-3-0"></span>Steps To Building a Great Learning Object

or.......

**How I became a published Multimedia Developer**

#### **Issues in Design**

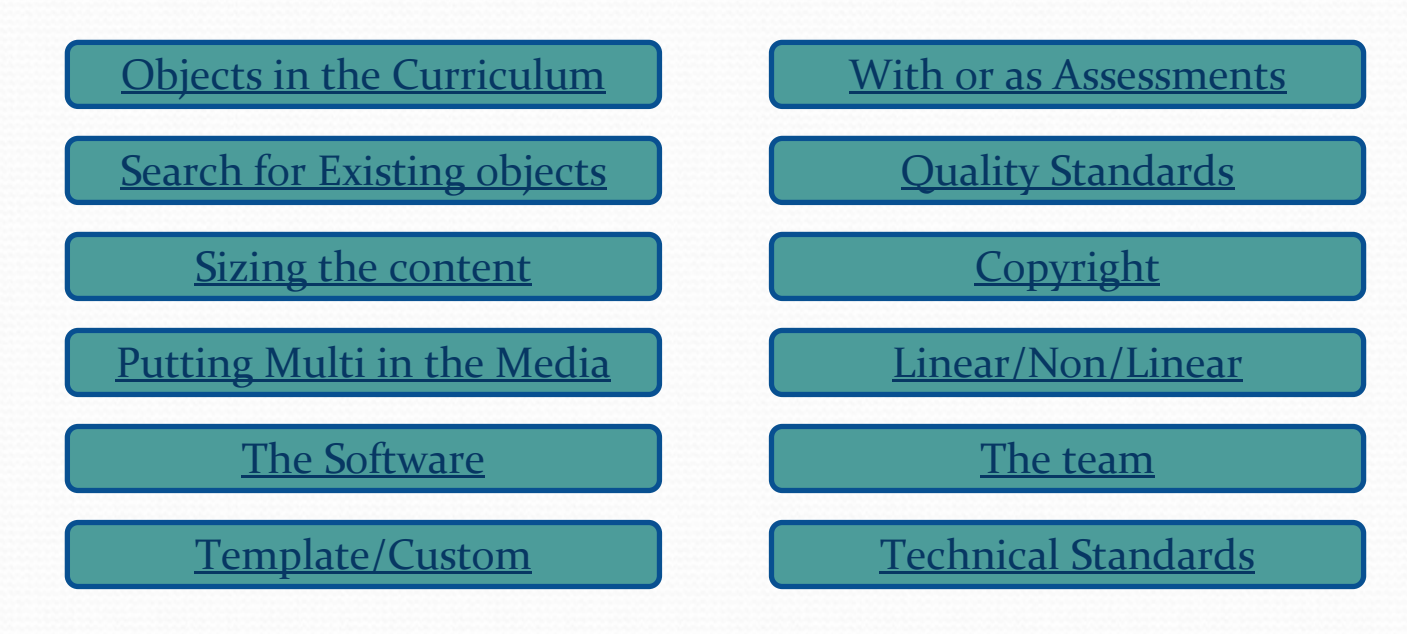

#### **The Design Process**

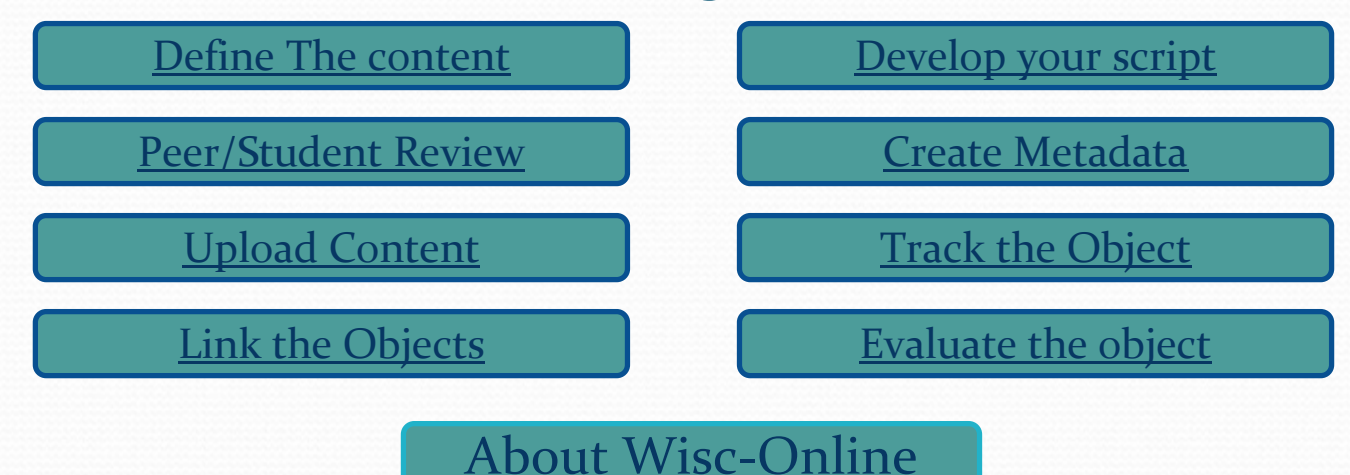

# <span id="page-5-0"></span>Wisc-Online

#### **(www.wisconline.org)**

#### **A consortium of the 16 Wisconsin Technical Colleges**

- $\bullet$ *A* **Digital Library** *of over <sup>2200</sup> online Learning Objects*
- $\bullet$ *Over 50,000 registered users*
- $\bullet$ *3.5 million hits per month*
- $\bullet$ *100,000 unique visitors monthly*
- $\bullet$ • 365 faculty authors representing 16 technical colleges, 4 community colleges, 3 foreign countries
- y *5 ‐full ‐time multi ‐media/t*echnical *programmers*
- $\bullet$ *1 ‐learning object* **content** *editor*
- $\bullet$ *6‐student interns*
- $\bullet$ *1 ‐multi ‐media instructional designer*
- $\bullet$  *Wisc ‐Online Store* selling downloads, source codes, customized development of learning objects and repositories.

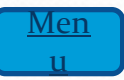

### **Review your curriculum and find an area of need (Considering the course)**

- $\bullet$  **Whenever you plan a program or course development or revision and learning objects will be part of the curriculum, it is important to develop a spider diagram including Course to Unit to module to Learning Objects.**
	- $\bullet$  **Provides the big picture and a view of the content with learning objects identified** y **Potential object inventory is identified**  $\bullet$ **Priorities and clusters are identified**

### <span id="page-7-0"></span>**Review your curriculum and find an area of need (The Bump In The Road)**

- $\bullet$  **Consid** *<sup>e</sup>***r instructional units, lessons, learning activities and topic areas that could best be enhanced through the use of an animation, simulation, interaction or a sequence of actions (builds) that incorporate several senses in the learning activity.** 
	- $\bullet$  **Consider developing learning objects that address subject matter that you are repeating or remediating frequently.**
	- $\bullet$  **Some learning content and some learning environments lend themselves to self paced and individualized activity.**
	- $\bullet$  **Build learning objects because they will make a difference.... not "because we can".** $\blacksquare$

## **Does something already exist?**

## **Don't reinvent the wheel.**

**Resources may already exist and may be available for linking into your curriculum.** 

- $\bullet$  **Search [www.wisconline.org](http://www.wisconline.org/) (Complete your profile if you are not a current user)**
	- $\bullet$ **Search by subject areas**
	- $\bullet$ **Search by Key words**
- $\bullet$  **Search The Web(See Learning Object Resources on the Web)**
	- $\bullet$ **<http://www.merlot.org/Home.po>**

## <span id="page-9-0"></span>**Does something already exist?**

#### **"Maybe I should build It anyway."**

- $\bullet$  **Faculty do create learning objects even though they do find useful objects on the WEB mainly when:** 
	- $\bullet$ **they find the material is too comprehensive.**
	- $\bullet$ **it is not easy to obtain copyright clearance.**

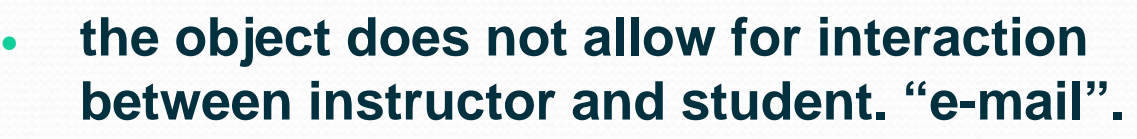

- **links are "volatile" i.e. the site changes or is unstable and links can be broken.**
- $\bullet$ **use requires a license fee.**

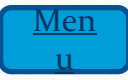

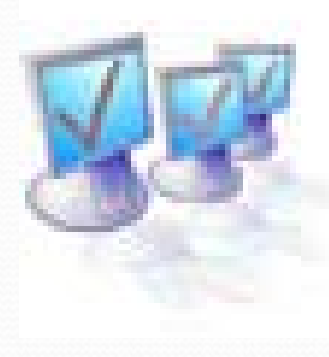

 $\bullet$ 

#### **"Sizing" the content to build an object**

- **This step is often the most difficult for new object builders. We are most familiar with developing units and lessons. The much smaller granule (learning object) takes some thinking about during content creation.**
- y **Using the [Granularity scale](#page-33-0) (Course, Unit, Lesson, learning activity, learning object) helps the developer consider the scope of the content to be incorporated.**
- **Developers realize that the learning object is a resource that can be grouped with other web pages, text documents, lab activities, and classroom presentations to meet a very specific objective within a larger learning activity, lesson or unit.**

### <span id="page-11-0"></span>**"Sizing" the content to build an object**

y **Could the content be broken into smaller "grains" and be useful as a learning activity?**

**Faculty often observe that "the learning object doesn't contain all of the information to teach a concept or competency." Exactly! A learning object is one part of the**  lesson that you as an instructor can cregte or select and **combine and reconstruct as the learner region** 

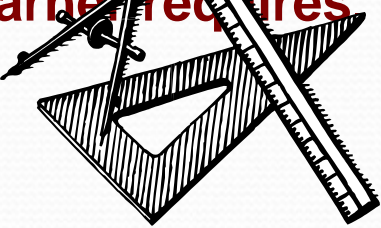

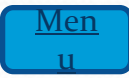

## <span id="page-12-0"></span>**Putting the Multimedia in your Design**

### y**Media**

- <u> **Animation,**</u>
- **photography,**
- **video,**
- <u>• audio,</u>
- **Prevealed text,**
- **simulations and Case studies,**
- **[Interactions](http://www.wisconline.org/objects/index.asp?objID=I2S2201)**

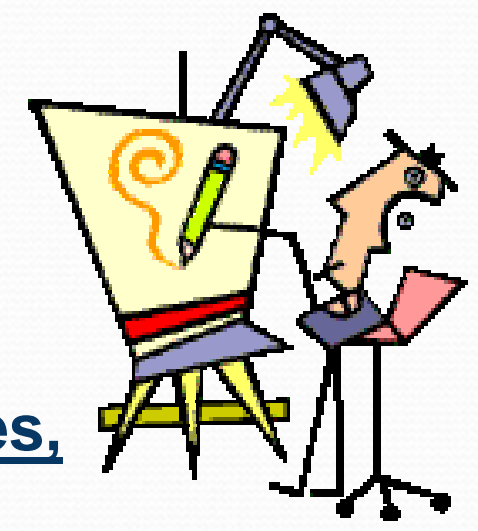

**• Notice how objects contain multiple media.** 

### <span id="page-13-0"></span>**Putting the Multimedia in your Design**

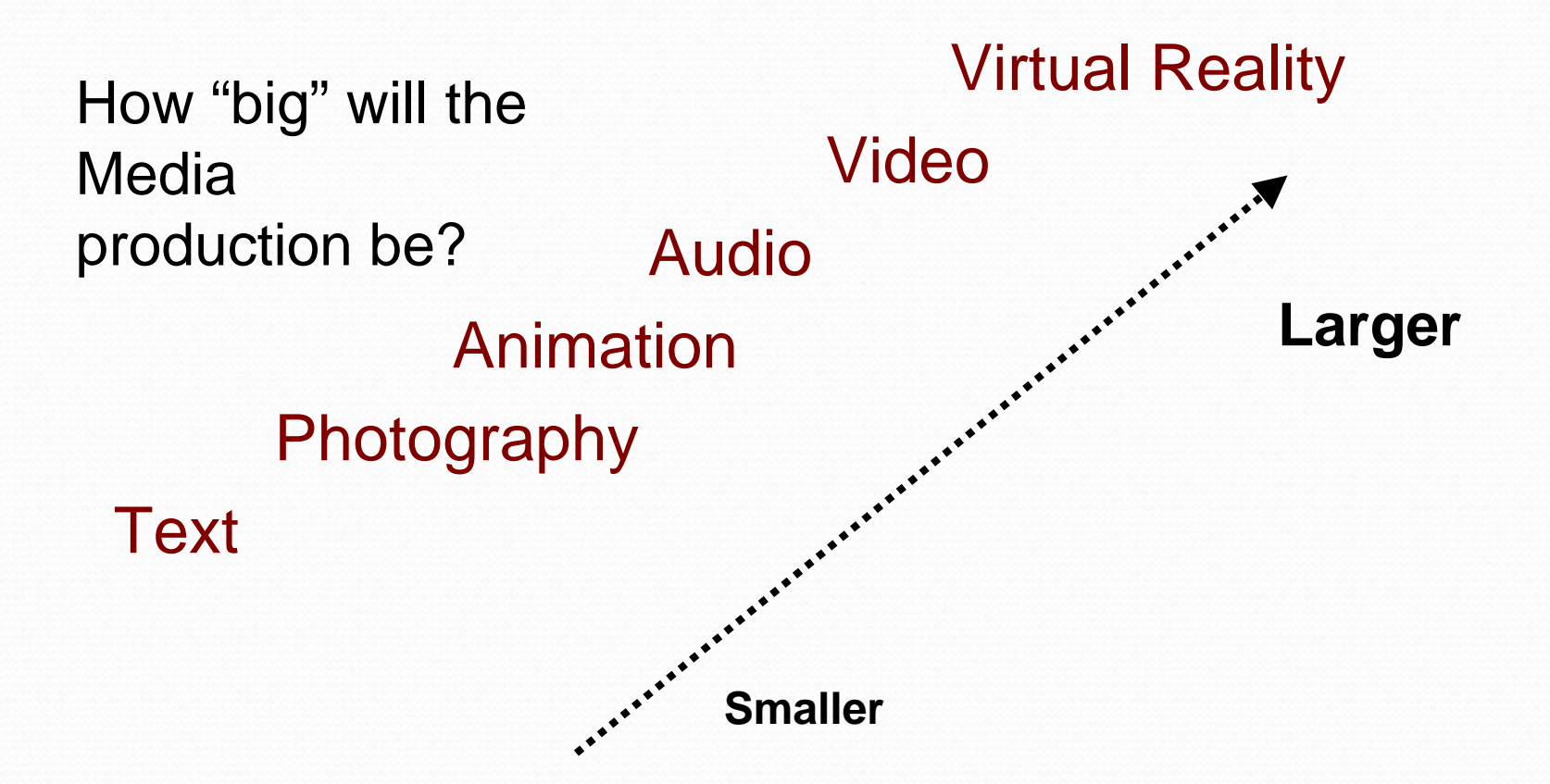

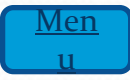

### Learning objects with assessments or as assessment

**Assessing mastery is a n important component of the teaching and learning process. Do I incorporate assessments in my learning o**

- y **[Socialization](http://www.wisc-online.com/objects/index_tj.asp?objID=I2S2201) ‐The Process of Becoming Ourselves**
- y **[Understanding](http://www.wisc-online.com/objects/index_tj.asp?objID=SOC102) Political Cartoons**
- y **Print [Reading](http://www.wisc-online.com/objects/index_tj.asp?objID=MTL17402) ‐Holder**
- y **[Construction](http://www.wisc-online.com/objects/index_tj.asp?objID=AP1101) of The Cell Membrane**
- y **Mechanism [Description](http://www.wisc-online.com/objects/index_tj.asp?objID=TRG2501a) ‐Can opener**
- y **[Indicator](http://www.wisc-online.com/objects/index_tj.asp?objID=MSR2102) Quiz**

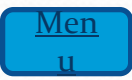

#### <span id="page-15-0"></span>**Define The content**

#### **The goal is to script your content only once.**

- **Write the content with a specific learning level in mind**
- **Determine the competency you want to address.**
- **Outline the learning object content.**

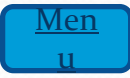

### Develop your script (Online script **form)**

**To move your content to a multimedia rich resource requires a script.** 

**The [Script Form](http://wisconline.org/members/resources/builders.asp) is your tool to create the content in an electronic format that you upload for technical development.** 

### <span id="page-17-0"></span>**Develop your script (Online script form)**

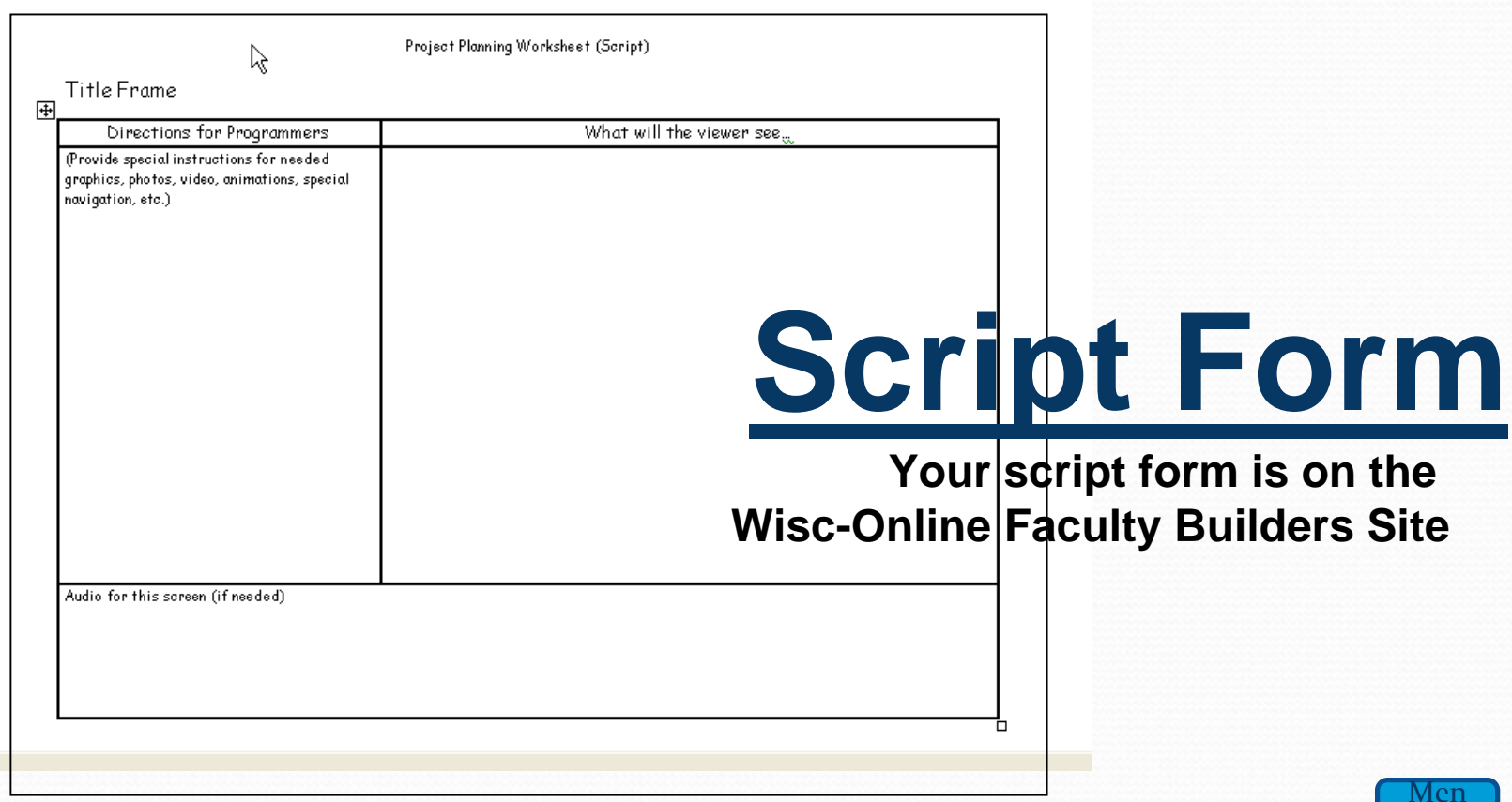

## <span id="page-18-0"></span>**Peer/Student review**

- **You will have opportunity to discuss the object visual and multimedia design with instructional designers and/or the technical developer. You may want to "model" your object after an existing object, but first.............**
	- **Is content accurate?**
	- y **Is something unclear or missing?**
- **After you have created your script and before you submit the content you will need to find a knowledgeable co worker or friend and ask them to review the content for accuracy. Images, text, mathematical equations and graphics need to be reviewed for accuracy and clarity.**
- **If you have a student who is knowledgeable ask them for a students "eye" especially for clarity. When we have content familiarity we often "assume information that is not presented.**

## <span id="page-19-0"></span>**Final Script edit**

- **Fill in the gaps**
- **Revise for accuracy**

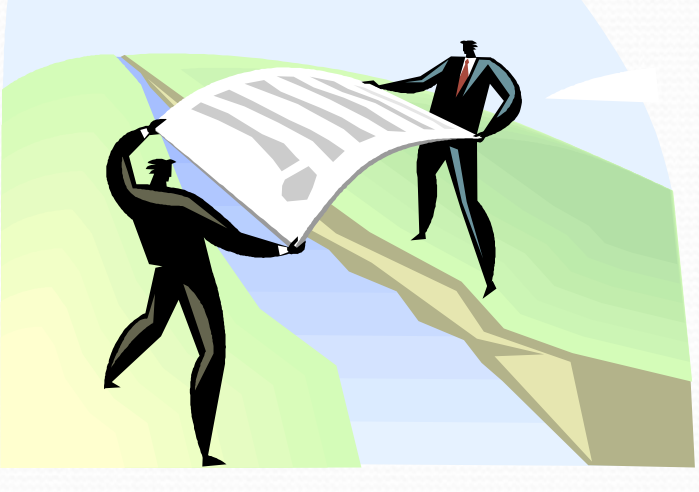

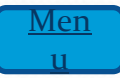

## <span id="page-20-0"></span>**Creating and Using Metadata**

**One of the most challenging issues in developing and u learning objects (Learning content)is the creation of Metadata (data about data).**

- •**You must determine the context within which you will use the**  learning content and then determine the standards (IEEE, SCORM **of metadata that you will incor porate.**
- •**You will need to determine the technical process for embed ding the metadata.**

## **The Wisc-Online [Skimmit](http://www.wisconline.org/index.htm)**

• When your script is edited and ready for submission you will select **the S [kimmit](http://wisconline.org/Skimmit/skimmit.asp) t o ol. This fill-in form provides the metadata that will be shown on the Wisc-Online repository and in the search tools.**

#### **Directions**

**Select each tab and complete the [metadata](#page-28-0) in detail so that the faculty looking for objects can find your object and know that you are the author.**

- **Note that you can acknowledge multiple authors.**
- **Carefully consider your title and Description. Potential users will decide to view and use the object based upon this information.**  It is the information that faculty will see when they first find your **objects.**
- **Be sure to include any key words that do not appear in your Title or Description.**
- **Submit the Skimmit and print a copy when you receive a printed copy that contains the information you have submitted.**

**The Skimmit is found on the Faculty Builders site on Wisc-Online**

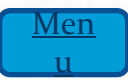

## **Submit the script/Attachments**

- $\bullet$ **• The Skimmit metadata is held in the datab waiting for the content (script and images)**
- $\bullet$  **Be sure that the script is ready before you create the SKIMMIT submission and uplot the script and images that you want us to include by "clicking" upload on the [Wisc-Online Developers site](http://wisconline.org/members/resources/builders.asp)**

**and follow the directions.**

#### **Enter Filename:**

Explorer 3.02 users, a free add-on is available from Microsoft.

#### **Browse**

#### **Enter Your Obiect Tracking Number:**

This must be the tracking number assigned when the skimmit was created. (Example "NUR3506")

#### **Copyright Cleared**  $\blacksquare$

All controt uploaded to this site must be copyright cleared.

Upload

**Please note that you will be asked to confirm that the script and the text and the images have been copyright cleared. This is our confirmation that we can proceed.**

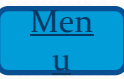

## <span id="page-23-0"></span>**Track Them**

#### **Whenever you create a learning object you can keep track of the building**<sub>7 item(s) listed.</sub> **process.** If you would like to see author information for undeveloped learning objects, please click here.

•**Skimmitreceived**•**Content Received**•**Assigned** •**In production** •**Grammar Review**•**Instructor review**

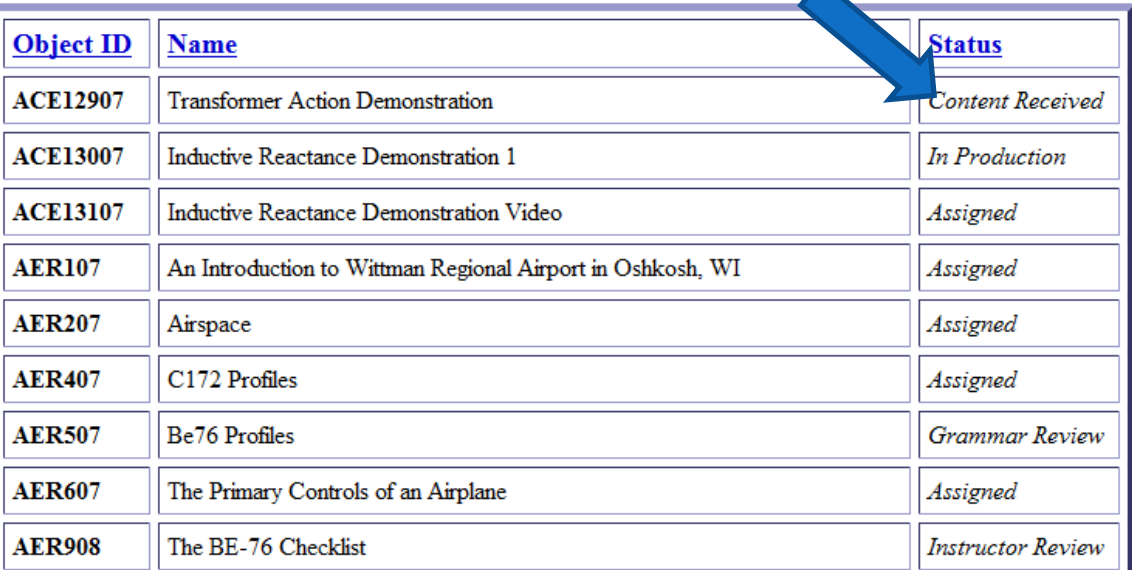

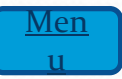

## <span id="page-24-0"></span>**Copyright**

- **Be sure that all materials are copyright cleared. This includes text and images that are forwarded with the script. Copyrighted materials may be submitted with permission. Keep a printed record if you have received permission to included others copyrighted materials in your learning object.**
- y **Faculty may scan and submit copyrighted images with directions for graphics and animations for purposes of explanation only.**
- Note that you are required to affirm that what your upload **is copyright cleared. We take this very seriously and we**  trust that you will as well.

## **Link them**

**The Wisc-Online Learning Object repository houses the objects as they are being developed and searched by faculty. The [Wisc-Online Learning Object repository](http://www.wisc-online.com/default.asp)**

**contains hyperlinks to each object and instructors link theses objects via the url into their web site, learning management system, into presentations or e-mails.**

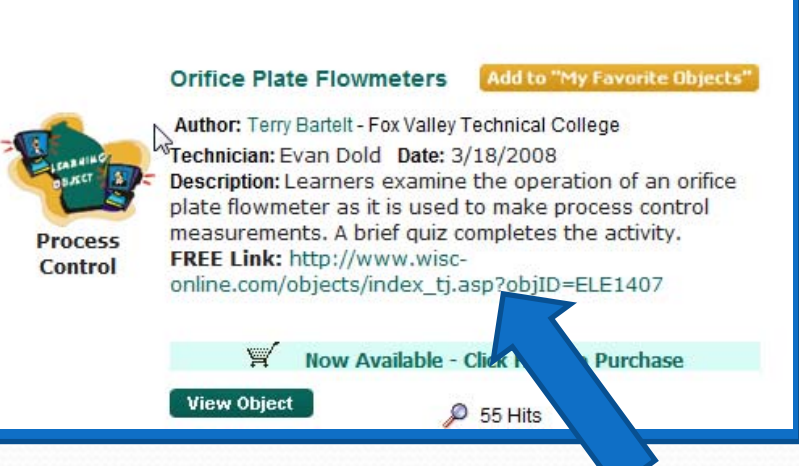

**Important Note! We do not recommend that you send students to Wisc-Online. Link the objects so students can go directly to the objects.**

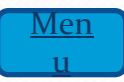

## **Use Them**

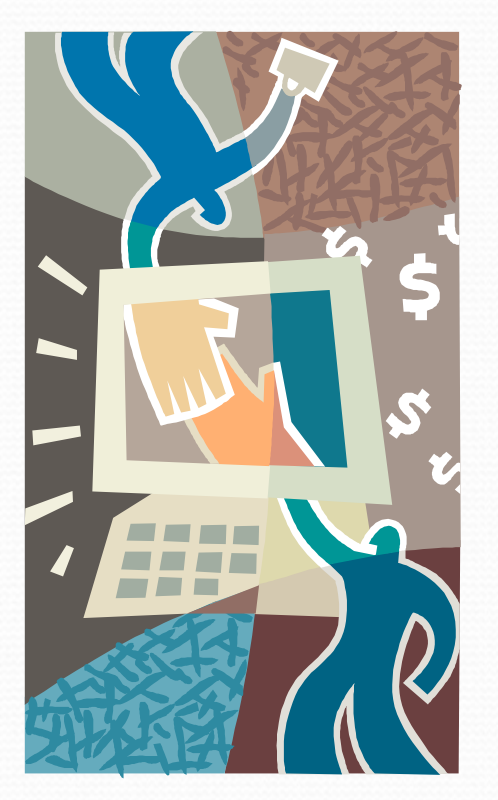

### **Web Sites E-Mail (Attached Word .doc) Classroom Presentations "My Favorite Objects"**

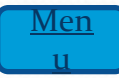

## **Evaluate Them**

#### **Effective instruction closes the loop**

- **Is the object effective?**
- Is the object effective in this **learning environment?**

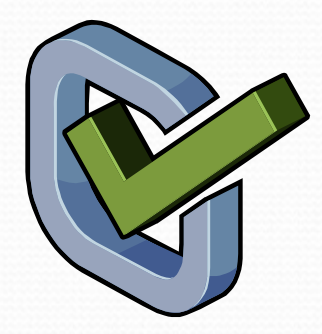

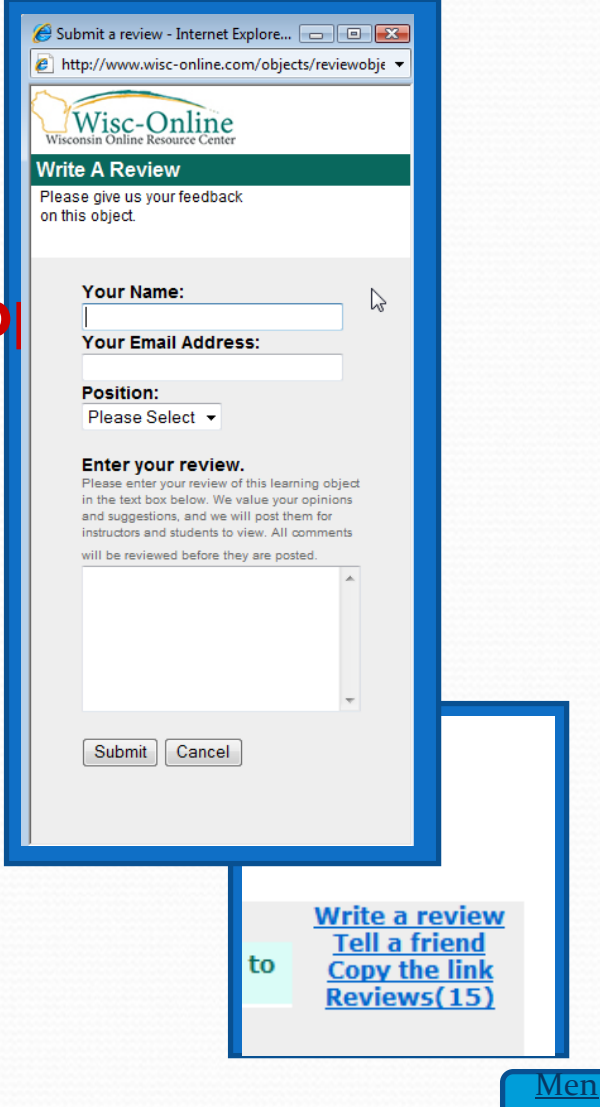

<span id="page-28-0"></span>**The TeamThe design and process are Largely dependent upon the team you work with.**

**What skill sets, software, hardware and staff can you expect to have available as you develop your learning objects?**

> **Don't forget to include time resources in your planning**

# <span id="page-29-0"></span>**The Team The design and process are largely<br>dependent upon the team you work with**

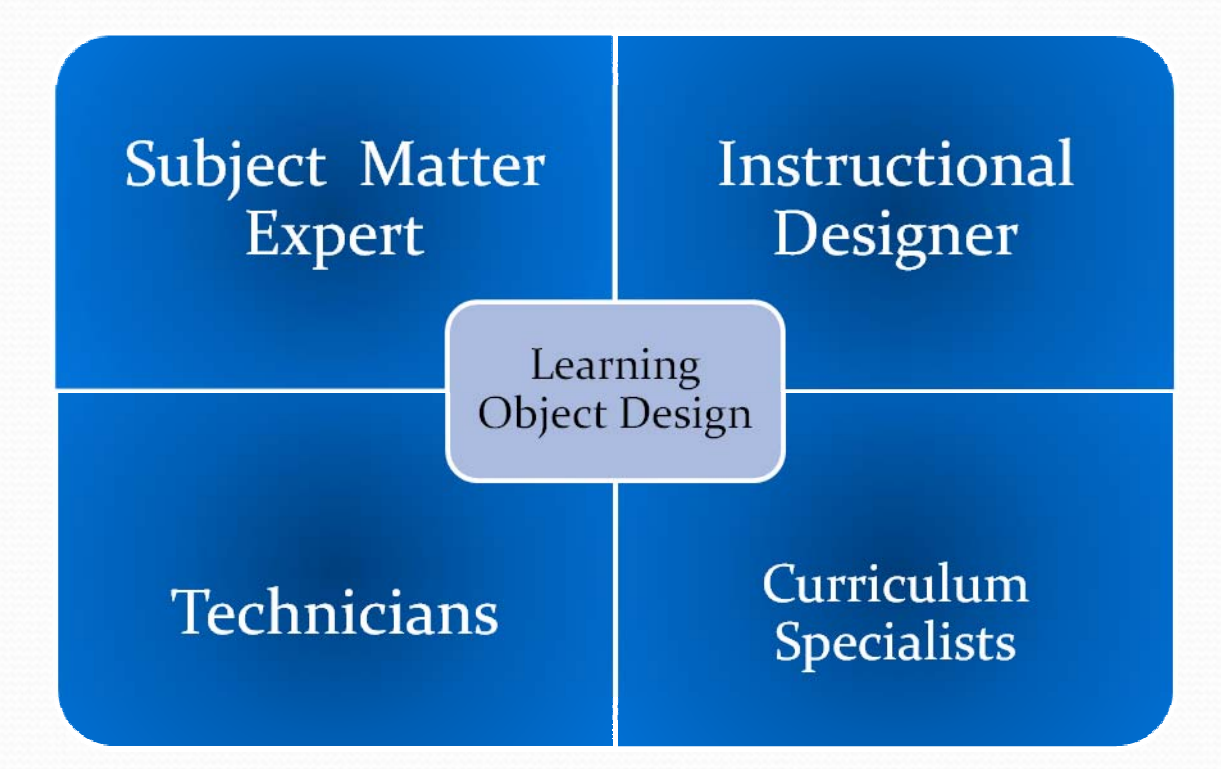

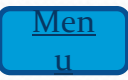

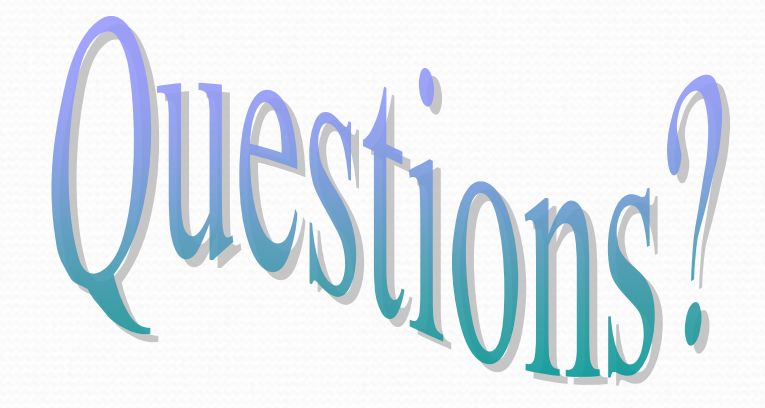

## **Metadata**

#### **Wisc-Online tags its objects with [metadata](#page-17-0). What the heck does that mean?**

 $\bullet$ **Metadata**

> **Literally, "data about data," metadata includes data associated with either an information system or an information object for purposes of description, administration, legal requirements, technical functionality, usage, and preservation.**

y **IEEE, IMS, SCORM**

**Wisc-Online will tag the learning object when it is completed and will place it in the repository where you can link it into your learning application**

## **Multimedia Quality**

## **Standards**

#### **• Content is accurate and unambiguous**

- **Text information is correct and unambiguous.**
- **Feedback to learner provides adequate reinforcement or remediation.**
- **Processes or order of activities are accurate and meet business and manufacturing accepted standards.**
- **Labeling is accurate.**
- **Images, video and animations are accurate for demonstration within the learning object.**
- **Scope of the content is appropriate as a learning object** 
	- **Content is sufficient to warrant learner time on task/learning object activity.**
	- **Content is granular and focused. (Content able to be further granulated should be re edited.)**

## <span id="page-33-0"></span>**Multimedia Quality**

## **Standards**

#### y **Learning "environment" engages learner:**

- Navigation is clear and provides learners with access to content in **a non-linear design where possible...**
- **Directions are appropriate and clear.**
- **Interaction/feedback between learner and object or learner and faculty are provided where appropriate.**
- **Appropriate media is used to present information i.e. text, audio, graphic, photo, video, animation.**
- **Learners are provides with feedback when asked to assess their knowledge**
	- Objects that ask learners to complete computations or select **correct answers will be provided feedback whether answers are correct or incorrect.**
	- **Objects asking learners to make observations as in case studies will provide feedback and evaluation opportunities student to student or student to faculty.**

# <span id="page-34-0"></span>**Multimedia Quality**

## **Standards**

#### **• Learning activity meets identified goals**

- **Learning object has clearly stated objective(s).**
- **Learning resources and activities meet stated objective.**
- **Assessments embedded in objects directly assess stated goals and objectives.**
- **Learning Objects contains all resource materials and tools for student to complete the learning activity**
	- **Learning objects requiring students to apply tools or data have information and tools embedded in the learning object. Calculators, tables of information, formulas, and definitions are linked via tabs or buttons.**
	- **Note: Occasionally information cannot be embedded and may be referenced.**

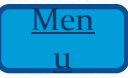

## **Software**

#### **SME** as Designer and Builder

- Template Software
- **Basic Graphics Software**
- **Basic Media Capture and Development**  $\bullet$

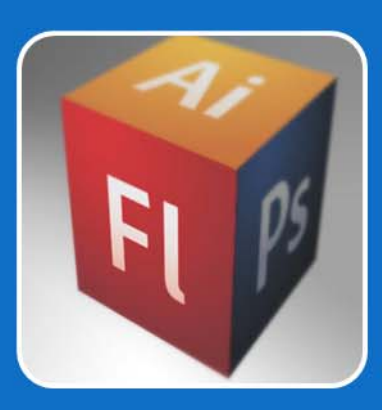

#### **Technical Team Supported**

- Advanced Design Software
- Media Capture and Development
- **Database**

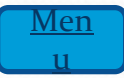

<span id="page-36-0"></span>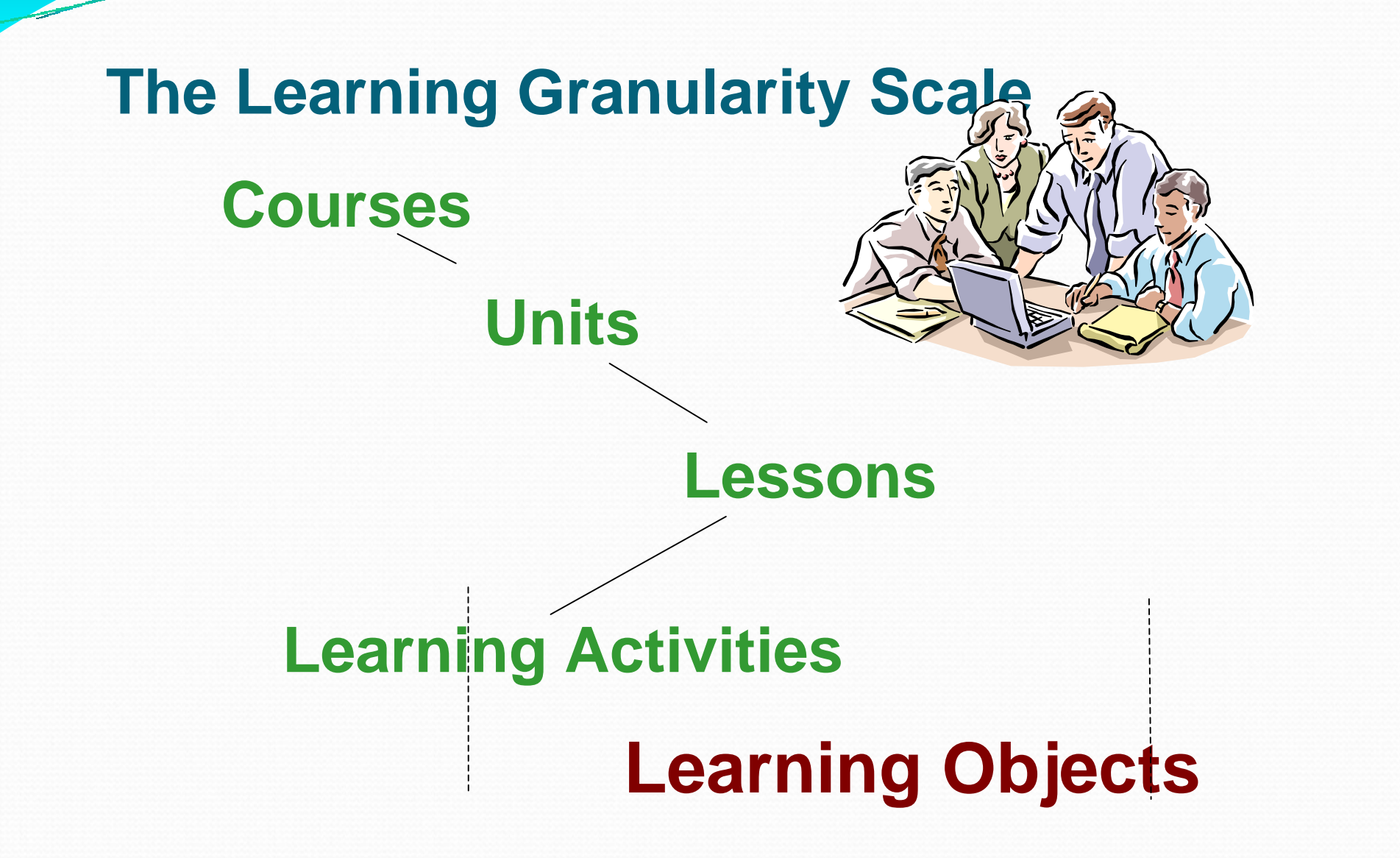

<span id="page-37-0"></span>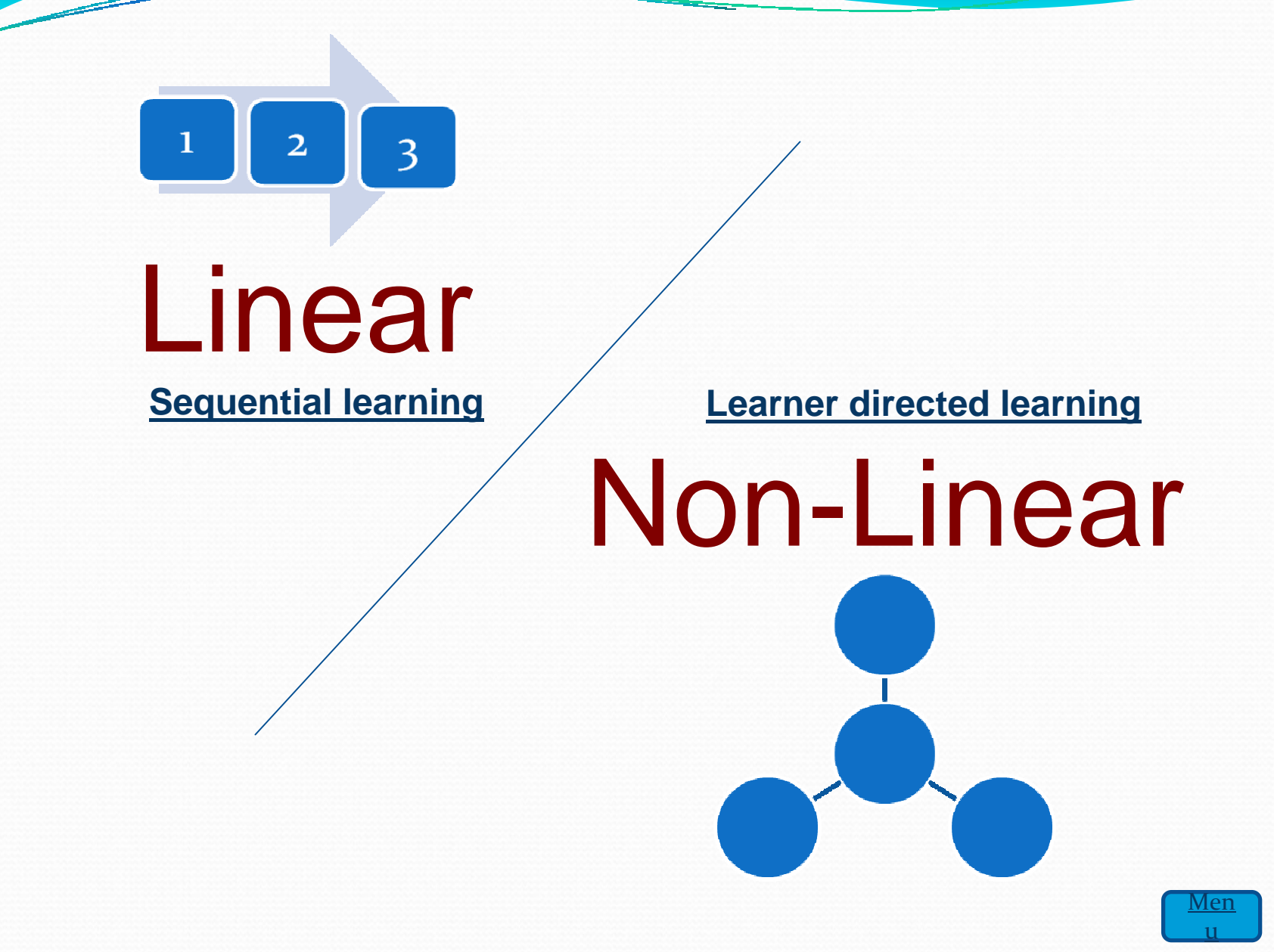

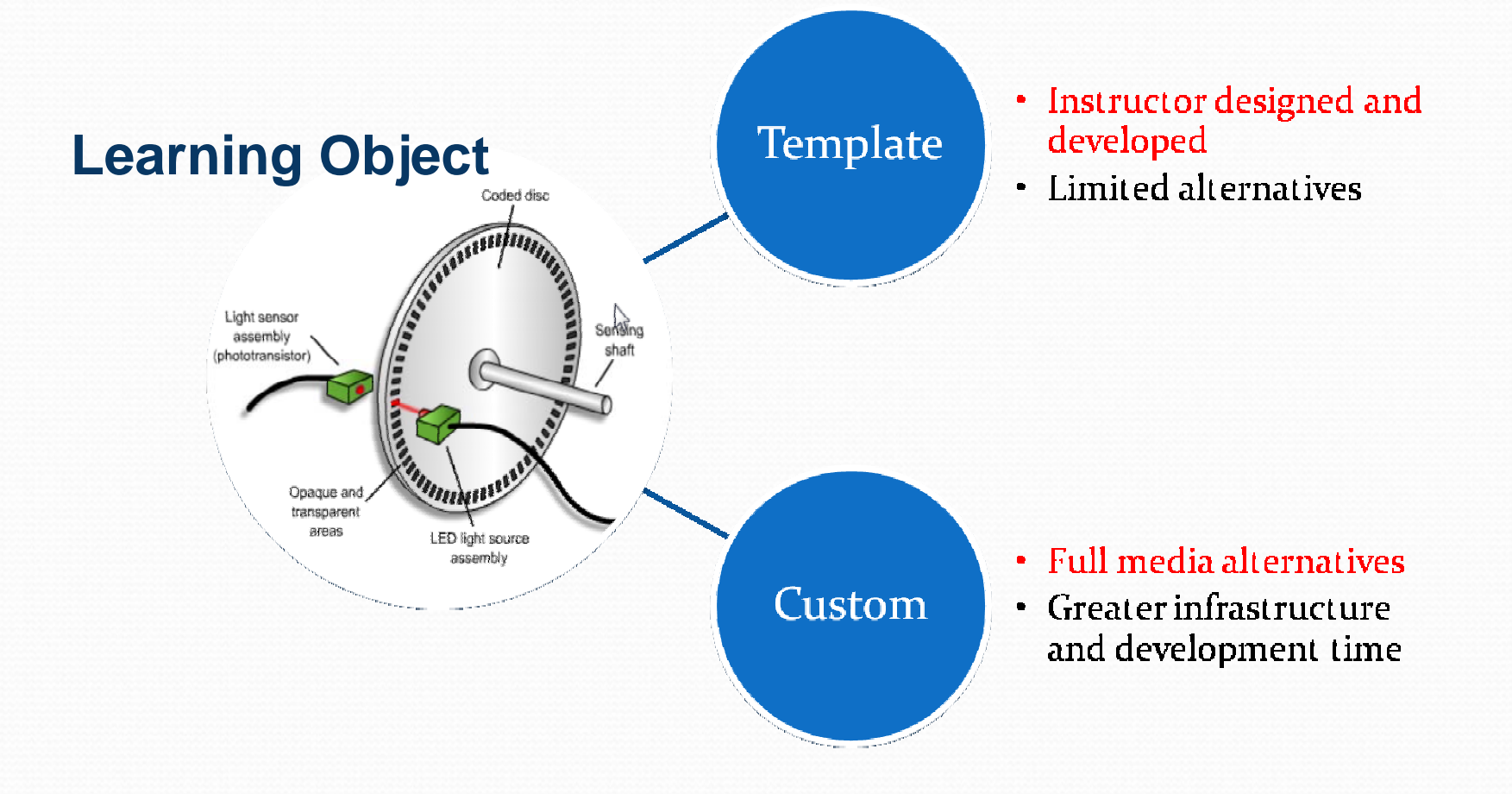

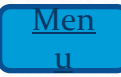

## **Technical Standards**

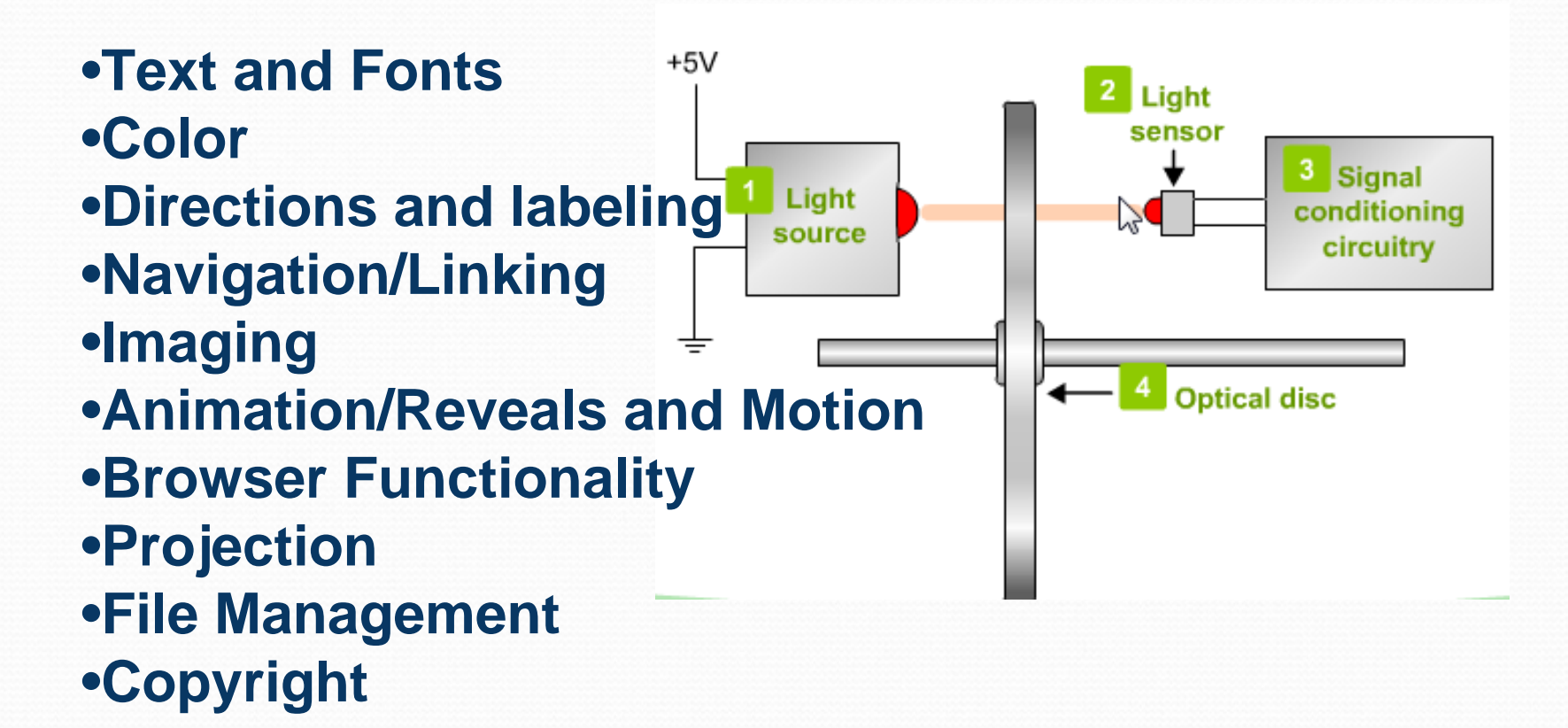

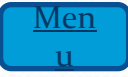

## **Software** SME as Designer and Build

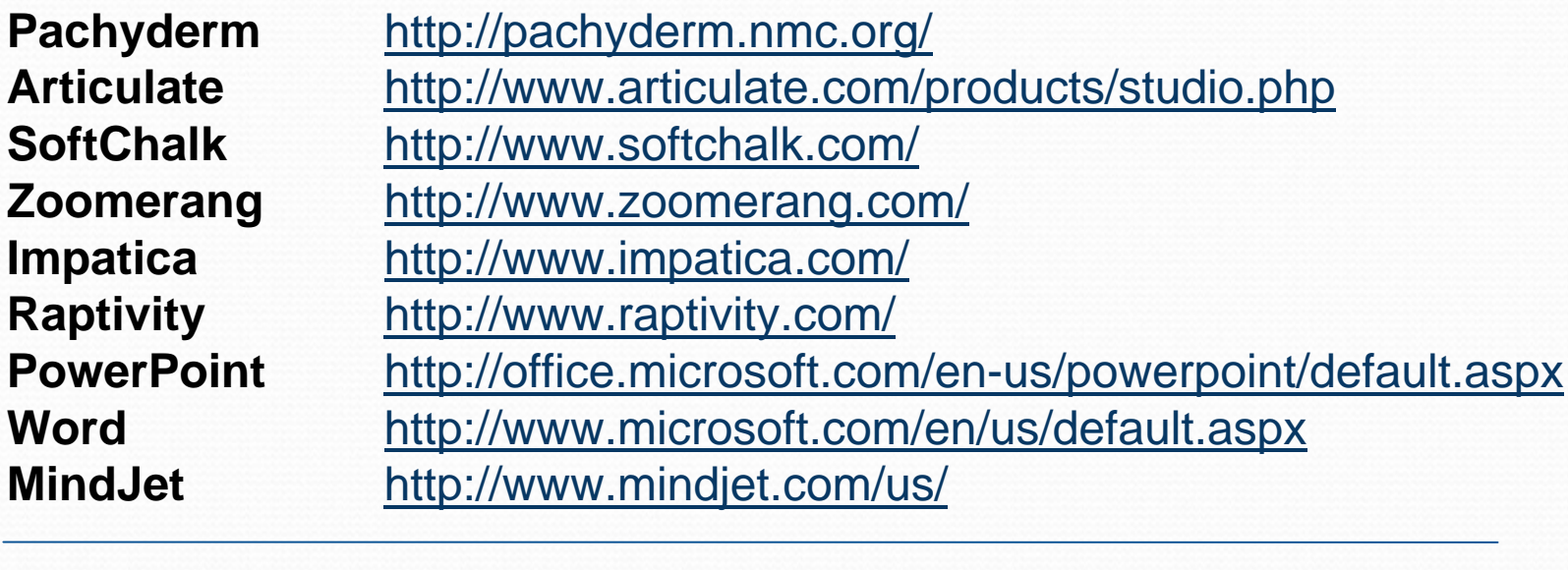

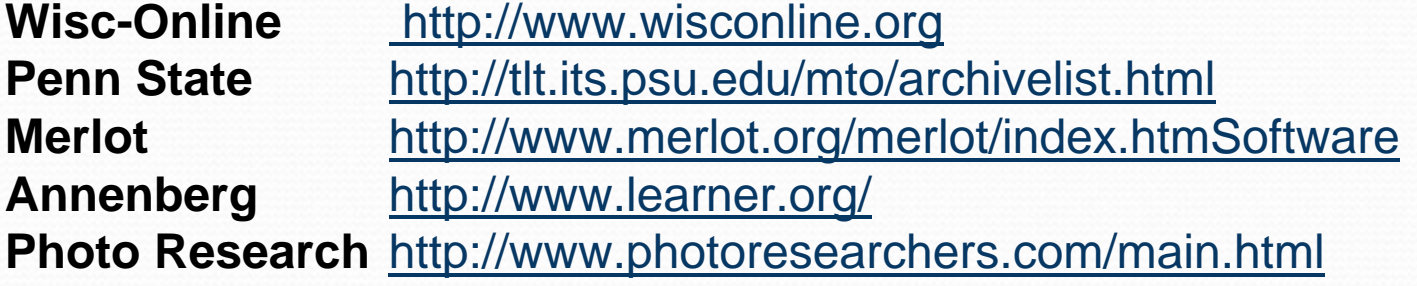

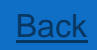

# **Software Technical Team Supported**

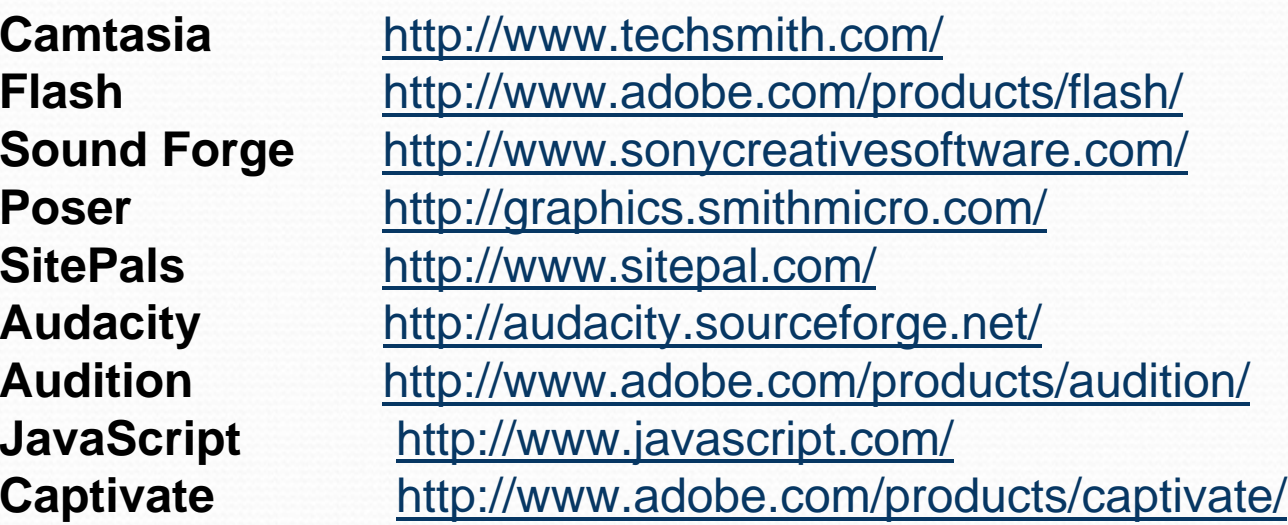

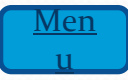

## Thank you for attending

#### **Steps to Building a Great Learning Objects: or.......**

#### **How I became a published Multimedia Developer**

MATEC NetWorks is an NSF funded National Resource Center focused in Semiconductor, Automated Manufacturing, Electronics, and related fields.

Classroom Ready Resources in our Digital Library

National Faculty Externship Program

TechSpectives Blog

**Webinars** 

All this and more at www.matecnetworks.org

## Future Webinars

- May 8 Technical Programs: Here to Stay or Too Expensive to Maintain? Action To Take!
- May 9 Electronics 2010: A New Systems Approach to Teaching Electronics

## Webinar Recordings

To access this recording, visit matecnetworks.org, in the Keyword Search: "webinar".

## Help us become better

We will be sending you an email survey. Please fill this out to help us become better and to let us know what webinars you would like to see in the future.

http://www.questionpro.com/akira/TakeSurvey?id=937875

## Thank you for attending

#### **Steps to Building a Great Learning Objects: or.......**

#### **How I became a published Multimedia Developer**

MATEC NetWorks is an NSF funded National Resource Center focused in Semiconductor, Automated Manufacturing, Electronics, and related fields.

Classroom Ready Resources in our Digital Library

National Faculty Externship Program

TechSpectives Blog

**Webinars** 

All this and more at www.matecnetworks.org